# **IZPIS ZALOGE**

## **MENI - Izpisi / Izpis zaloge**

#### **Hitri dostop ob prehodu v drug del programa**

Je standardni gumb, ki se pojavlja stalno in je bližnjica za vpis v določen šifrant, ki ga potrebujete za izpolnjevanje dokumentov

Je standardni gumb, ki se pojavlja stalno in je bližnjica do pregleda določenih šifrantov, ki jih uporabljate za izpolnjevanje dokumentov

### **Slika št. 1**

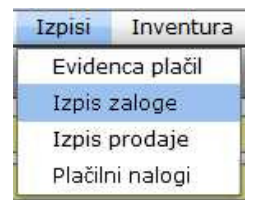

V izpis zalog dostopimo s klikom na **MENI - Izpisi / Izpis zaloge**

Ko odpremo meni Izpis zaloge, se nam prikaže: - nastavitev datuma in pogojev za izpis (slika št. 2)

#### **Slika št. 2**

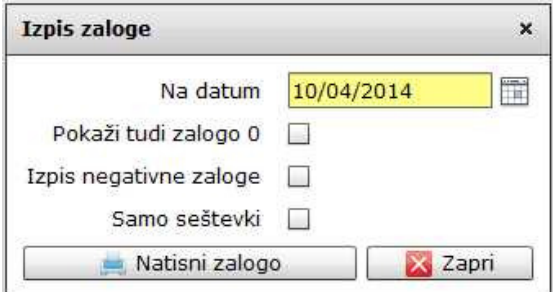

#### **Izpis zaloge je sestavljen iz:**

- **Na datum**, je dan, za katerega želimo izpisati podatke o zalogi.

#### **P.S.**

V kolikor spodnje izbire pustimo prazne se vam naredi celoten izpis, brez artiklov, ki imajo zalogo nič.

**Pokaži tudi zalogo 0**, je okno, ki ga označimo z DA / NE. V kolikor je označeno, se na izpisu prikažejo vsi artikli v šifrantu. **Izpis negativne zaloge**, je okno, ki ga označimo z DA / NE. V kolikor je označeno, se na izpisu prikažejo zgolj artikli z negativno zalogo. To se zgodi le v primeru, če pod administracija podjetja dovolite prodajo v minus. **P.S.**

V kolikor imate artikle z negativno zalogo, bo tudi izpis prodaje napačen. Ravno tako ne smete delati inventure, dokler ne uredite artiklov z negativno zalogo.

**Samo seštevki**, je okno, ki ga označimo z DA / NE. V kolikor je označeno, se na izpisu prikažejo zgolj seštevki zaloge po nabavni ceni.

Na koncu z miško potrdimo na gumb Natisni zalogo.

#### **P.S.**

Ko želimo natisniti izbrano, se nam prikažeta dve izbiri:

**sys\_izpiszaloge,** kjer se izpiše zaloga s količinami

sys izpiszaloge brez kolicin, kjer ni navedenih količin. Namesto količin so črte. Zato se ta izpis uporablja v namen izpisa inventurnih listov, v kolikor ne delate inventure direktno v računalnik.